# Nexus 9000 と UCS サーバ間の LACP Ī

## 内容

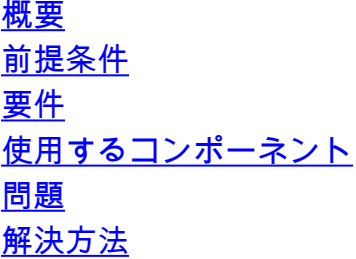

#### 概要

このドキュメントでは、Nexus 9000 とユニファイド コンピューティング システム(UCS)サー バの間で Link Aggregation Control Protocol(LACP)ポート チャネルを形成する方法について説 明します。

### 前提条件

#### 要件

このドキュメントに特有の要件はありません。

#### 使用するコンポーネント

このドキュメントの情報は、次のソフトウェアとハードウェアのバージョンに基づいています。

- バージョン6.1(2)I(3)aが稼働するNexus 9300
- Cisco Integrated Management Controller(CIMC)バージョン2.0(3f)が稼働するUCS C240 M3シ リーズサーバ
- Cisco仮想インターフェイスカード(VIC)バージョン1225
- Red Hat Enterprise Linuxバージョン7.0

このドキュメントの情報は、特定のラボ環境にあるデバイスに基づいて作成されました。このド キュメントで使用するすべてのデバイスは、初期(デフォルト)設定の状態から起動しています 。対象のネットワークが実稼働中である場合には、どのようなコマンドについても、その潜在的 な影響について確実に理解しておく必要があります。

問題

Nexus 9000はUCSサーバとLACPポートチャネルを形成できません。ポートチャネルにlacp suspend-individualが設定されていない場合、I状態になります。設定されていない場合は、LACP Data Unit(LACPDU;データユニット)がないため、ポートを中断します。

Nexus 9000のLACPDUインターフェイスカウンタは、送信(Tx)カウンタが増加しても、受信 (Rx)カウンタは増加しないことを示しています。

Nexus 9000のアクセスポートを設定し、LACP suspend-individual:

interface port-channel1019 switchport access vlan 4 no lacp suspend-individual

interface Ethernet1/19 description csm-b-ceph-001 switchport access vlan 4 spanning-tree port type edge spanning-tree bpduguard enable spanning-tree guard root channel-group 1019 mode active これは、トランクエッジポートとしても設定できます。ただし、動作は異なっていません。

Nexus9396X-2# **show port-c sum** Flags: D - Down P - Up in port-channel (members) I - Individual H - Hot-standby (LACP only) s - Suspended r - Module-removed S - Switched R - Routed U - Up (port-channel) M - Not in use. Min-links not met --------------------------------------------------------------------------------

Group Port- Type Protocol Member Ports Channel

LACP\_Timeout=Long Timeout (30s)

--------------------------------------------------------------------------------

1019 Po1019(SD) Eth LACP **Eth1/19(I) ----> Indicates No PDUs are being received**

LACP suspend-individualが有効になっている場合(デフォルトでは有効)、これは一時停止でき ます。 ただし、その理由は、ピアからプロトコルデータユニット(PDU)を受信しない理由と同じ である必要があります。

Nexus9396X-2# **show lacp interface e1/19** Interface Ethernet1/19 is individual Channel group is 1019 port channel is Po1019  **PDUs sent: 63 PDUs rcvd: 0 ----> Indicates No PDUs are being received from UCS server.** Markers sent: 0 Markers rcvd: 0 Marker response sent: 0 Marker response rcvd: 0 Unknown packets rcvd: 0 Illegal packets rcvd: 0 Lag Id:  $[ (0, 0-0-0-0-0, 0, 0, 0), (0, 0-0-0-0-0, 0, 0, 0) ]$ Operational as aggregated link since Thu Jan 1 00:00:00 1970 Local Port: Eth1/19 MAC Address= 7c-69-f6-10-59-d7 System Identifier=0x8000, Port Identifier=0x8000,0x113 Operational key=33787 LACP\_Activity=active

Synchronization=IN\_SYNC Collecting=true Distributing=true Partner information refresh timeout=Long Timeout (90s) Actor Admin State=125 Actor Oper State=125 Neighbor: 0x0 MAC Address= 0-0-0-0-0-0 System Identifier=0x0, Port Identifier=0x0,0x0 Operational key=0 LACP\_Activity=unknown LACP\_Timeout=Long Timeout (30s) Synchronization=NOT\_IN\_SYNC Collecting=false Distributing=false Partner Admin State=0 Partner Oper State=0 Aggregate or Individual(True=1)= 1 Ethanalyzerは、ピアデバイスから送信されるPDUもキャプチャしません。ただし、サーバから取 得されたtcpdumpは、PDUの送信と受信を示します。

## 解決方法

ラボのセットアップでは、LACPDUがNexus 9000でキャプチャされたときに、次に示すように dot1qヘッダーを含むLACPDUを送信していることが検出されました。

```
D Ethernet II, Src: Cisco 25:3f:bd (fc:99:47:25:3f:bd), Dst: Slow-Protocols (01:80:c2:00:00:02)
▽ 802.1Q Virtual LAN, PRI: 0, CFI: 0, ID: 0
    000. .... .... .... = Priority: Best Effort (default) (0)
    ...0............... = CFI: Canonical (0)... 00000000000000 = ID: 0Type: Slow Protocols (0x8809)
Link Aggregation Control Protocol
```
ただし、VLAN IDは0に設定されています。仮想ネットワークインターフェイスカード(vNIC)の設 定を見ると、デフォルトでVLANがNoneに設定され、VLANモードがaccessに設定されています 。このモードでも、dot1qヘッダーを含むLACPDUを送信します。ただし、Nexus 9000はVLAN 0を識別しないため、このパケットはドロップされます。この動作については、「[UCS Cシリー](//www.cisco.com/c/ja_jp/support/docs/servers-unified-computing/ucs-c-series-rack-servers/117637-technote-UCS-00.html#anc4) [ズラックサーバのVIC接続オプション」で説明しています。](//www.cisco.com/c/ja_jp/support/docs/servers-unified-computing/ucs-c-series-rack-servers/117637-technote-UCS-00.html#anc4)

これを機能させるには、VLANモードをトランクとして設定し、デフォルトのVLANをそのポート で許可されるVLANとして設定する必要があります。これを変更するには、サーバのCIMC IPアド レスにログインします。

- 1. 左側のペインの[サーバ]タブをクリックし、[インベントリア]をクリックします。
- 2. 右ペインで[Cisco VIC adapters]をクリックし、[vNICs]をクリックします。
- インターフェイスを選択し、[プロパティ]をクリックします。ここで変更を行うことができ 3.ます。

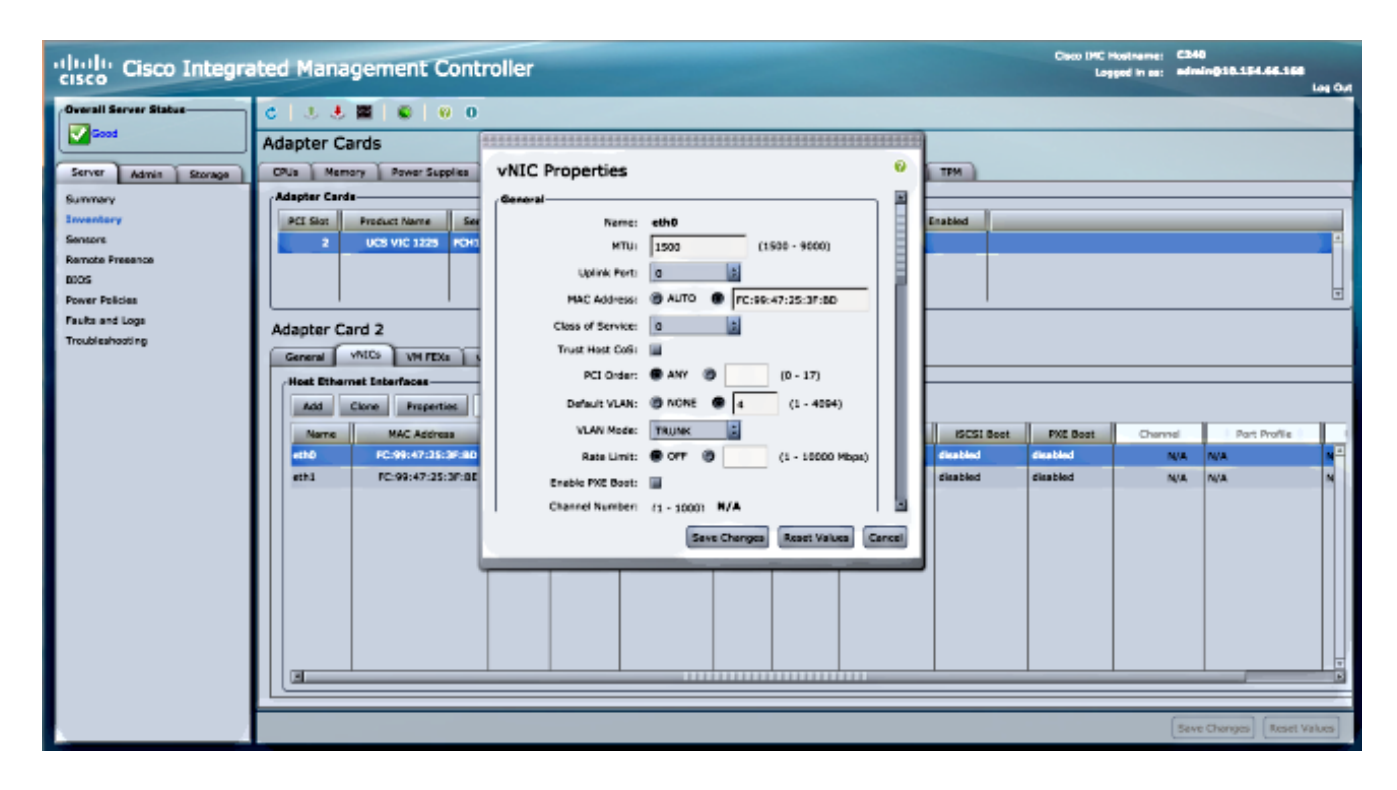

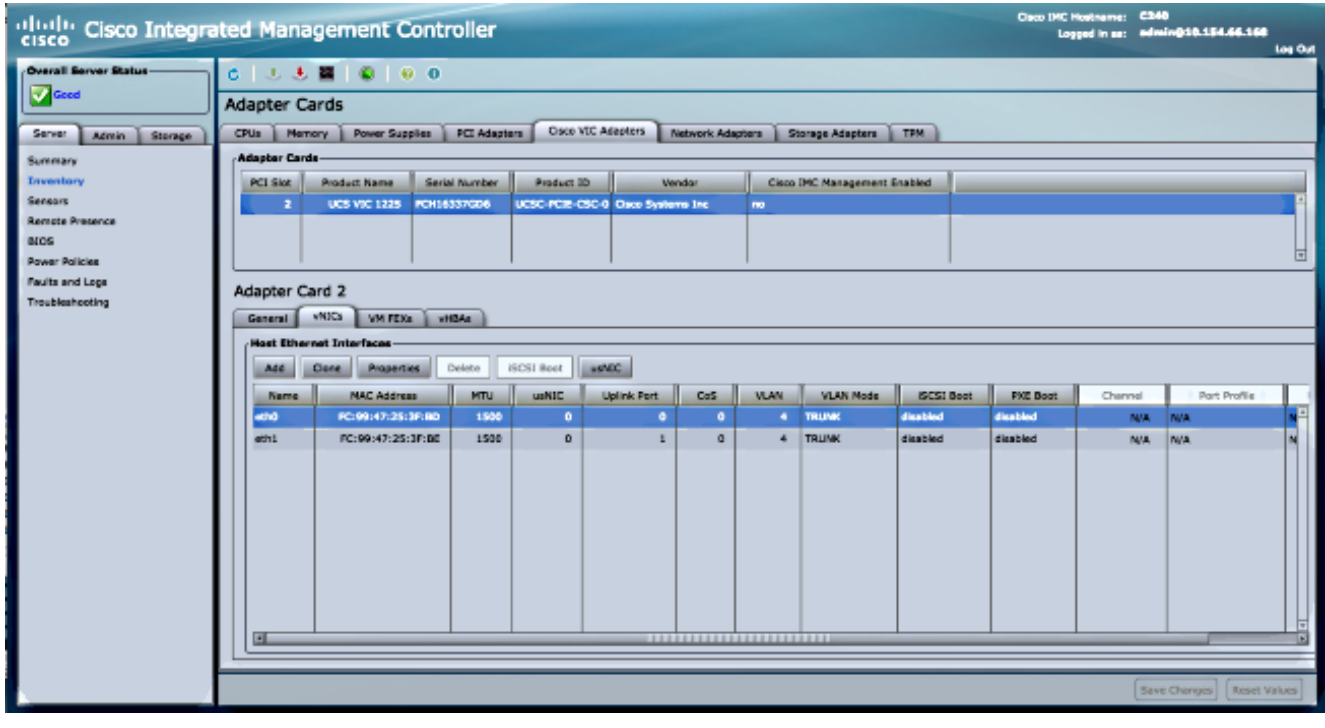

変更が完了したら、変更を保存します。変更を有効にするには、サーバをリセットする必要 4. があります。リセット後、ポートチャネルは正しく形成されます。

Nexus 9000の新しいリリース、バージョン6.1(2)I(3)4および7.0(3)I1(1)以降では、dot1qヘッダー が無視され、パケットはスーパーバイザ(SUP)に到達します。 この動作は、Cisco Bug ID [CSCur69668](https://tools.cisco.com/bugsearch/bug/CSCur69668)に記載され[ています](https://tools.cisco.com/bugsearch/bug/CSCur69668)。

したがって、新しいリリースではこの問題は発生しません。